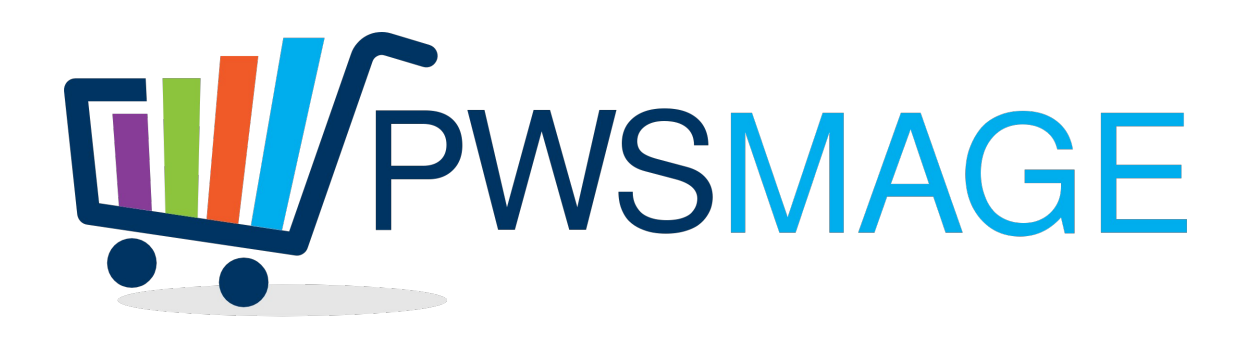

# **Technical specifications for Office Distribution catalog import**

#### **Indice generale**

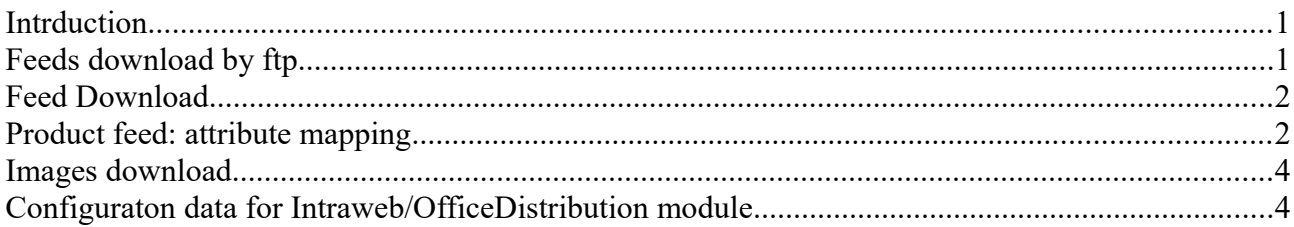

## <span id="page-0-0"></span>**Intrduction**

The Magento Office Distribution integration module will let you import products from OD catalog to magento. The module will access XML data by ftp and will convert the XML into magmi compatible csv.

# <span id="page-0-1"></span>**Feeds download by ftp**

The module ftp client connect to the OD server using the Magento configuration parameters. The module name is Intraweb/OfficeDistribution

Inside the module configuration there are the following parameters to access XML feed server and multimedia server.

**Feed Ftp Server**

feed host, feed user, feed password, feed path and feed template file name

#### **Multimedia Ftp Server**

media\_host, media\_user, media\_password, media\_path

### <span id="page-1-1"></span>**Feed Download**

The php script download the feed from the ftp server scheduled by a cron job. If something goes wrong (unable to access ftp, wrong password or user name, cannot find the feed etc..) an email will be sent to the debug email configured in the Intraweb/OfficeDistribution module.

The feed is zipped, so the script will uncompress it and convert into a magmi compatible csv file following the mapping below.

The script creates a log file where it writes the feed headers:

```
versione="7.0"
riferimentoAnno="2016"
riferimentoMese="03"
riferimentoOra="08.14.15"
riferimentoGiorno="22"
```
if the headers are the same, it means there were no updates and the feed will not be processed.

If one of the variables is different from the last log, the feed will be processed because it means there are updates in the feed.

#### <span id="page-1-0"></span>**Product feed: attribute mapping**

#### **Product data**

nuovo:  $S = Yes, N = No$ ; will update new to date with today date + 5 days codiceOD: sku descrizione: name datiTecnici: description, short\_description marca: manufacturer partNumber: mpn

gruppo->descrizione:

categoria->descrizione:

sottocategoria->descrizione:

will create the category path to get the categories attribute like this

gruppo/categoria/sottocategoria

i.e. if we have the following item gruppo/categoria/sottocategoria

<catalogo>

<gruppo>

<codice>11</codice>

<descrizione><![CDATA[REGALO]]></descrizione>

</gruppo>

<categoria>

```
 <codice>115</codice>
```

```
 <descrizione><![CDATA[BIGLIETTI AUGURALI E PARTECIPAZIONI]]></descrizione>
```
</categoria>

<sottocategoria>

```
 <codice>985</codice>
```

```
 <descrizione><![CDATA[BUSTE E BIGLIETTI RICORRENZE]]></descrizione>
```
</sottocategoria>

</catalogo>

the resulting "categories" column in csv will be

```
REGALO/BIGLIETTI AUGURALI E PARTECIPAZIONI/BUSTE E BIGLIETTI RICORRENZE
remember to trim and substitute "/" in every value
```
codiceAlternativo1 and codiceAlternativo2: us\_skus (comma separated upsell skus) pezzo->barcode: ean pezzo->peso: weight prezzoPubblico: price prezzoNetto: cost

inPromozione: Si/No (Yes/No), if yes will update the product attribute "featured"

angoloOccasione: Si/No, attribute "sales"

giacenzaDisponibile: qty

image = "codiceOD".jpg small  $image = "codiceOD"$ .jpg  $thumbnail = "codiceOD"$ .jpg

 $image$  label = descrizione small image  $label =$  descrizione  $t$ humbnail  $label =$  descrizione

#### **additional columns with fixed values**

is in stock: 1

status: 1

distributor = "OfficeDistribution"

## <span id="page-3-1"></span>**Images download**

Another script will dowload the whole catalog images into magento server in the configured path.

Every night, it will download the new images from ftp following the rule: if the image exists in magento server, than skip.

## <span id="page-3-0"></span>**Configuraton data for Intraweb/OfficeDistribution module**

**Access Parameter for Feed ftp server**

feed\_host

feed\_user

feed\_password

feed\_path

feed template file name

#### **Access Parameter for Multimedia ftp server**

media\_host

media\_user

media\_password

media\_path

media\_template\_file\_name

debug\_email

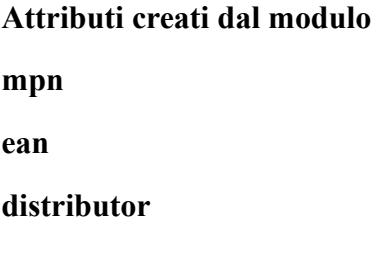